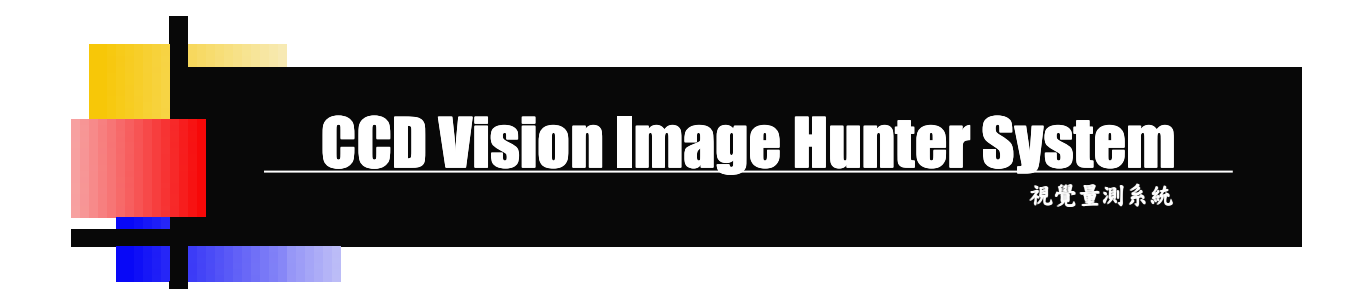

- 1. 適用系統:本軟體適用於 Win10、Win11 各系統均可正常使用。
- 2. 版本區分: Adr\_CCD 簡易型幾何量測系統。
- 3. 量測原理:以標準尺記憶比對的方式,在沒有光學尺顯示數值的環境中,繪製出虛擬的座標系統,使用者再以滑鼠取點 的模式來進行尺寸的量測;系統所搭配的實體顯微鏡必需可以外接 CCD,才可將影像畫面擷取至電腦程式中, 當然影像畫面愈清晰,所量測出的數據也就愈正確;本系統僅提供簡易的操作功能,故被測物件的形狀外觀 以簡單的為佳,請參考以下的簡易功能說明,以瞭解其適用性。
- 4. 適用機型:用於工業量測用實體顯微鏡或工具顯微鏡,而顯微鏡本身必需具有第三眼之設備,搭配轉接環、CCD、訊號 傳輸線、影像擷取卡等相關配備;當然目前有些較為簡易的機型,如直接架設 CCD 的檢測平台,這樣的模組 所使用的配件將會相對的減少。
- 5. 基本功能: (1). 影像擷取:藉由高解析數位 CCD(200、500、600 萬畫素) 等硬體設備, 將影像畫面直接傳輸到軟體視窗 進行檢視,代替原本使用電視螢幕的檢測方式,並可搭配比對功能提供系統內建比例尺。
	- (2). 照片擷取:除影像撥放的功能之外,系統並提供照片擷取功能,即可將顯示的畫面儲存為 bmp 或 jpg 的 檔案格式,以利儲存、傳送、列印等需求,已儲存的照片檔案並可在系統中直接讀取,便於 觀察比較時無需另行啟動專用的看圖軟體。
	- (3). 補正功能:因為本系統所搭配的模式是不接光學尺的操作邏輯,所以要能夠量測出數據值需先經過補正 的動作,故系統內建補正功能,且可將既有之記憶值呼出應用;進行補正功能之後,亦可於 系統畫面上顯示其比例尺與補正值。
	- (4). 量測功能: 包含【兩點線】、【三點圓】、【三點弧】、【兩線交點】、…等幾何運算功能,以十字線中心取點 的方式來進行簡易的計算工作,每項量測功能均包含不同的參數表現及顯示。
	- (5). 自動尋邊:影像畫面除顯示的功能之外,系統並增加自動尋邊之多項設定,其功能可代替原有之十字線 産生器與十字尋邊功能,而且十字線的粗細可自行設定調整,最細可調至螢幕的一條書素, 增加量測工作的準確性。
	- (6). 模式切換:幾何量測之數據,可依使用者之需求調整,是否需直接在圖片上進行顯示,並可隨意移動已 量測物件所顯示之數據資料,擺放在適當的位置。
	- (7). 文字備註:使用者可隨時在圖片上標註所需之文字說明,並可任意移動其位置或進行刪除,應用在某些 物件的缺陷部位進行說明時將十分方便。
	- (8). 報表列印:系統本身亦包含制式報表,可自行輸入抬頭資料,列印時系統將報表直接匯出成 word. Excel 格式,量測中的圖片將同步匯出,量測動作之線條圖形與文字將與圖片相結合,此種格式將 有利於資料保存與傳送;當數據資料顯示之模式切換後,報表所呈現的形式將有所改變,當 數據與圖片並列時,報表下方就不會列出各量測項目的數據資料。
	- (9). 其他設定:小數點數切換、公英制切換、座標顯示器數字顏色切換、角度單位切換、字體線條顏色切換、 ……等相關功能。
	- (10). 特殊功能 **:** 動態影像快拍( S 鍵)、量測數值可即時拋轉(不限 Excel 格式) 、真圓度百分比計算(Ratio) 、 層數計算(Levels) …等相關功能。

## 【軟體操作畫面】:針對軟體幾個比較重要的功能區進行簡易說明。(程式畫面可支援至 FULL HD)

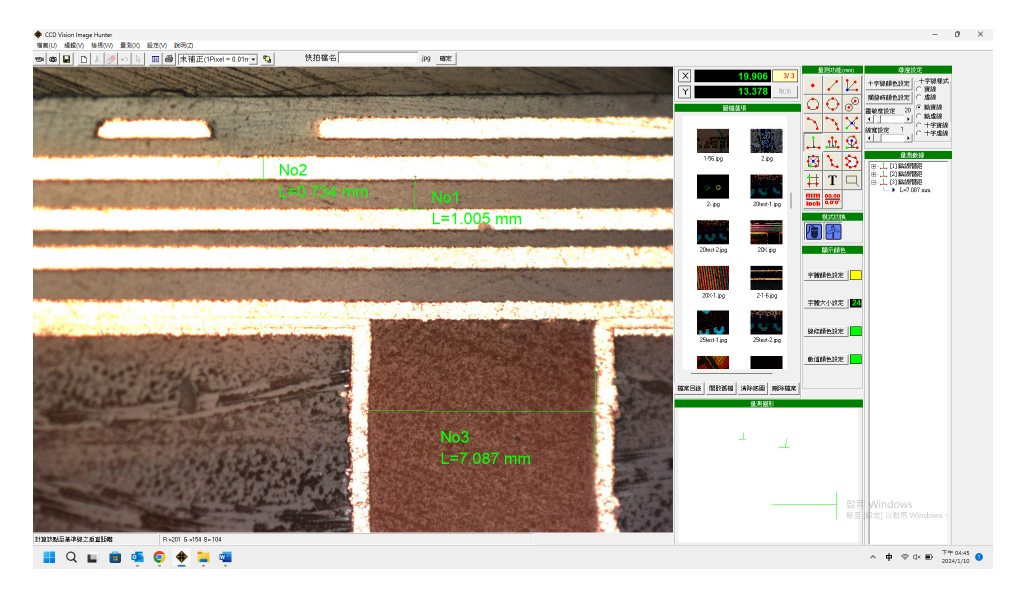

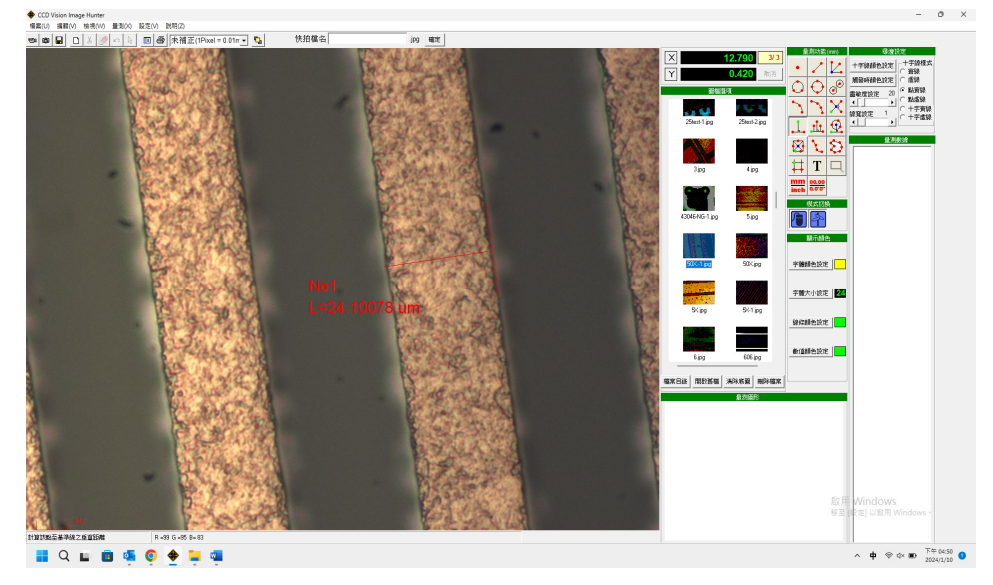

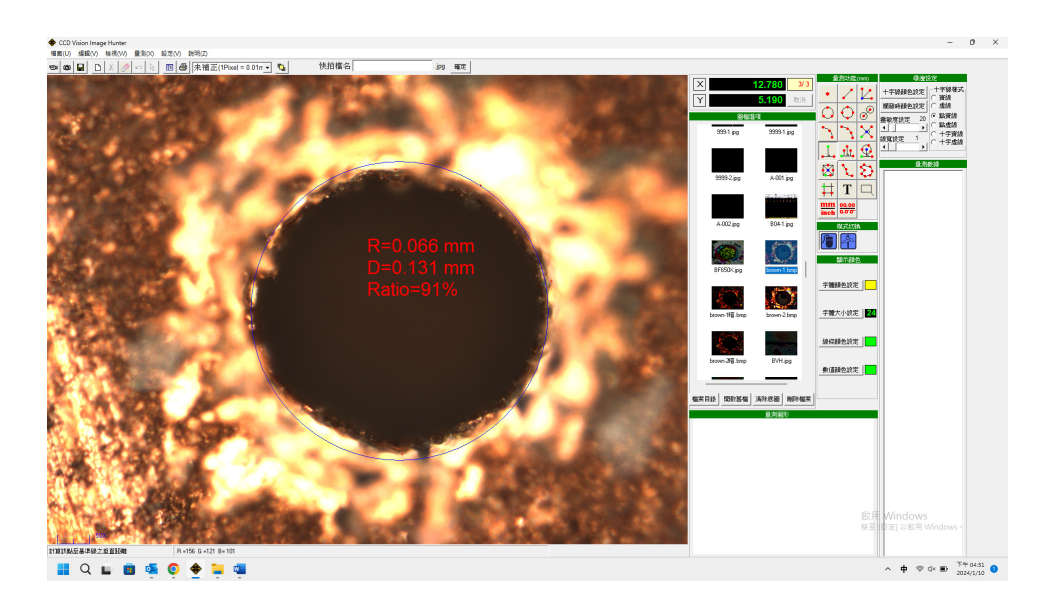

功能說明:(1). 功能表:所有軟體功能選項均內建於此,可以滑鼠直接點選。

- (2). 快捷列:系統常用功能快速點選鍵,將滑鼠移至該鍵上方將有簡易說明。
- (3). 座標顯示器:虛擬座標數值顯示,並可自行切換其顏色。
- (4). 影像畫面:影像載入顯示區,可以滑鼠於其上直接點選圖形量測數據。
- (5). 圖檔選項:既有圖片之預覽區,並可選擇放置圖片之區間、編輯、……等功能。
- (6). 量測功能:幾何量測及其相關設定功能均置於此。
- (7). 量測數據:系統依滑鼠取點所計算的相關數據顯示。
- (8). 量測圖形:為明顯表示已量測物件之相對位置,另繪縮小圖形於此。
- (9). 尋邊設定:軟體內建輔助尋邊功能,其相關設定由此調整。
- (10). 縮放設定:調整圖片之放大縮小,備有四組功能鍵。
- (11). 模式切換:滑鼠與數據顯示之相關設定。
- (12). 狀態列:重大功能之輔助說明。

【量測工具簡介】:以下功能鍵之名稱將由左至右依序顯示。

單點顯示、兩點成線、多點間距、三點成圓、多點成圓、兩圓間距。

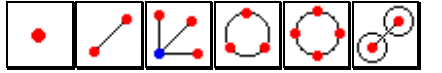

三點成弧、多點成弧、兩線夾角、點線間距、個別間距、線圓間距。

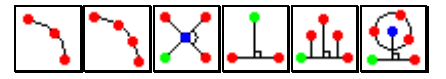

矩形尺寸、曲線長度、區間面積、單位切換、角度切換、文字標註。

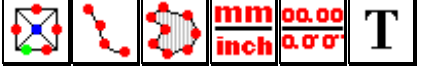